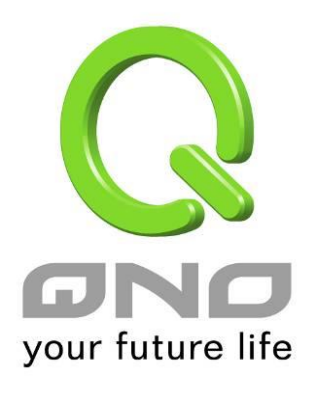

## **One to One/ Multiple to One NAT**

繁體中文使用手冊

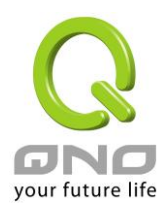

## 一對一 NAT 對應

當您的 ISP 線路為固定制(如 ADSL 固定 IP)時,通常 ISP 會給您多個合法 IP 位址。VPN 防火牆提供您 可將除了 VPN 防火牆本身 WAN 埠以及光纖盒或 ATU-R(閘道) 各使用一個合法 IP 位址後, 所剩的合法 IP 位 址可以直接對應到 VPN 防火牆內部的電腦使用,也就是這些電腦在內網雖為虛擬 IP,但當做了一對一對應後, 這些對應到的電腦去外部訪問時都是有自己的合法 IP。

例如,當您公司內部環境需有兩台或兩台以上的"WEB 伺服器"時,由於需要兩個或兩個以上的合法 IP 位 址,所以可以利用此功能達到將外部多個合法 IP 位址直接對應到內部多個虛擬服務伺服器 IP 位址使用!

範例: 如您有 5 個合法 IP 位址,分別是 210.11.1.1~6,而 210.11.1.1 已經給 VPN 防火牆的 WAN1 使用,另外還有其他四個合法 IP 可以分別設定到 One to One NAT 當中,如下所述:

 $210.11.1.2 \rightarrow 192.168.1.3$ 

 $210.11.1.3 \rightarrow 192.168.1.4$ 

 $210.11.1.4 \rightarrow 192.168.1.5$ 

 $210.11.1.5 \rightarrow 192.168.1.6$ 

注意!

VPN 防火牆 WAN IP 位址不能被涵蓋在一對一 NAT 的 IP 範圍設定中。

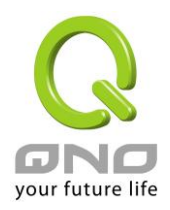

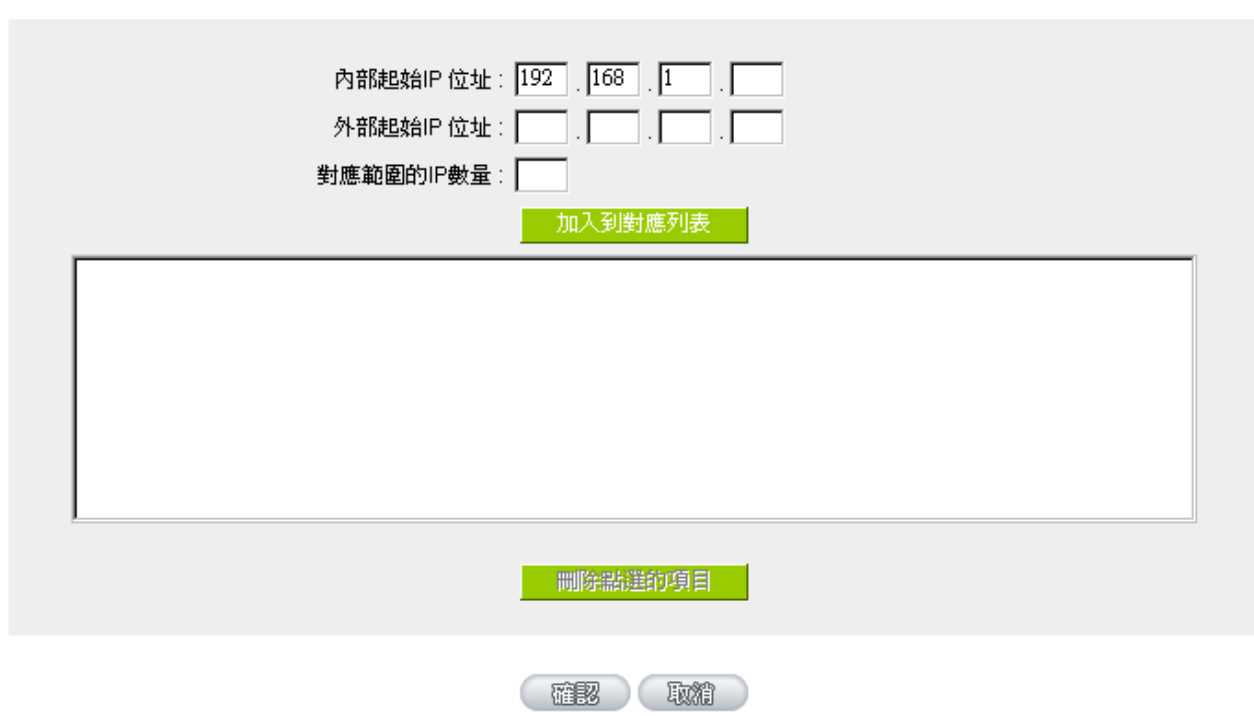

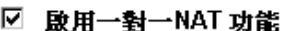

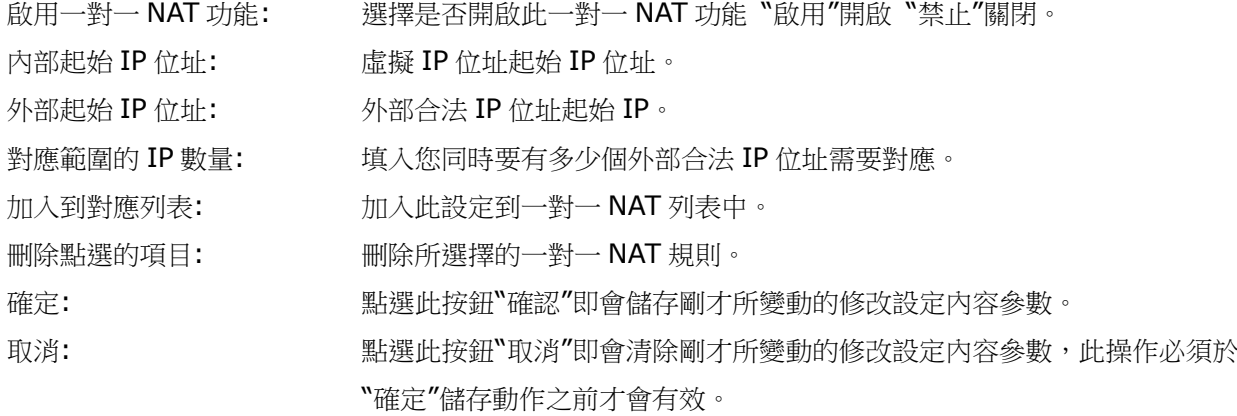

注意!

一對一的 NAT 模式將會改變防火牆運作的方式,您若設定了此功能,LAN 端所對應有 公網 IP 的 服務伺服器或電腦將會曝露在網際網路上。若要阻絕網路的使用者主動連線到一對一 NAT 的服務伺服器 或電腦,請到防火牆的存取規則中設定適當的拒絕存取規則條件。

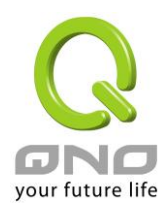

Multiple To One 多對一對應

當您需要設定某部分內網 IP 位址 / 範圍,固定轉 NAT 某個 WAN IP 出去,用來註冊特別的服務或是網路架 構,就可以透過多對一 NAT 對應進行設定。

啟用多對–NAT功能

## O 多對一NAT功能

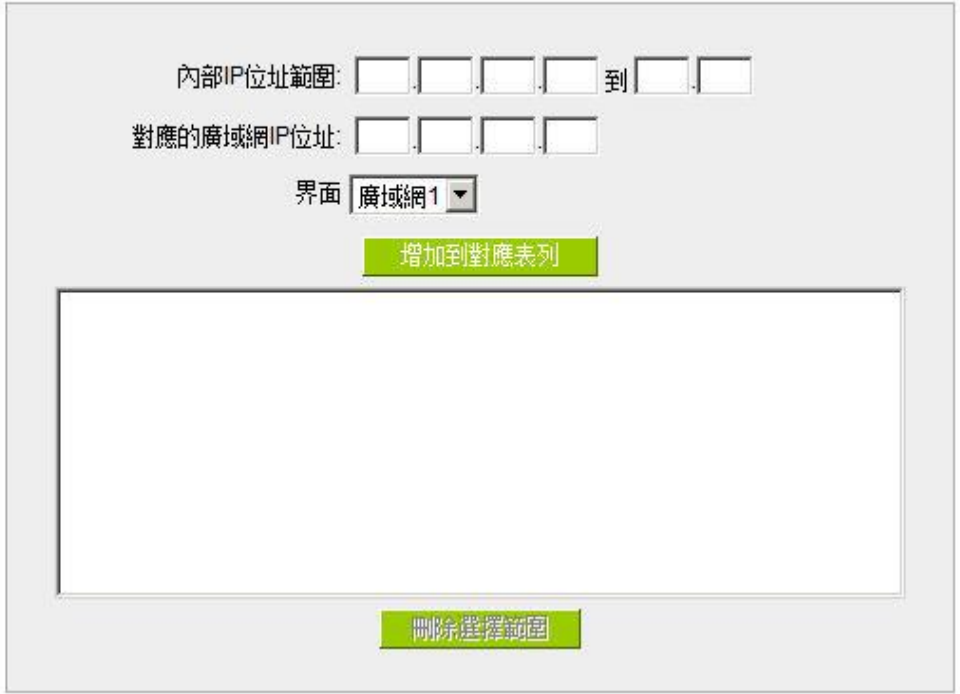

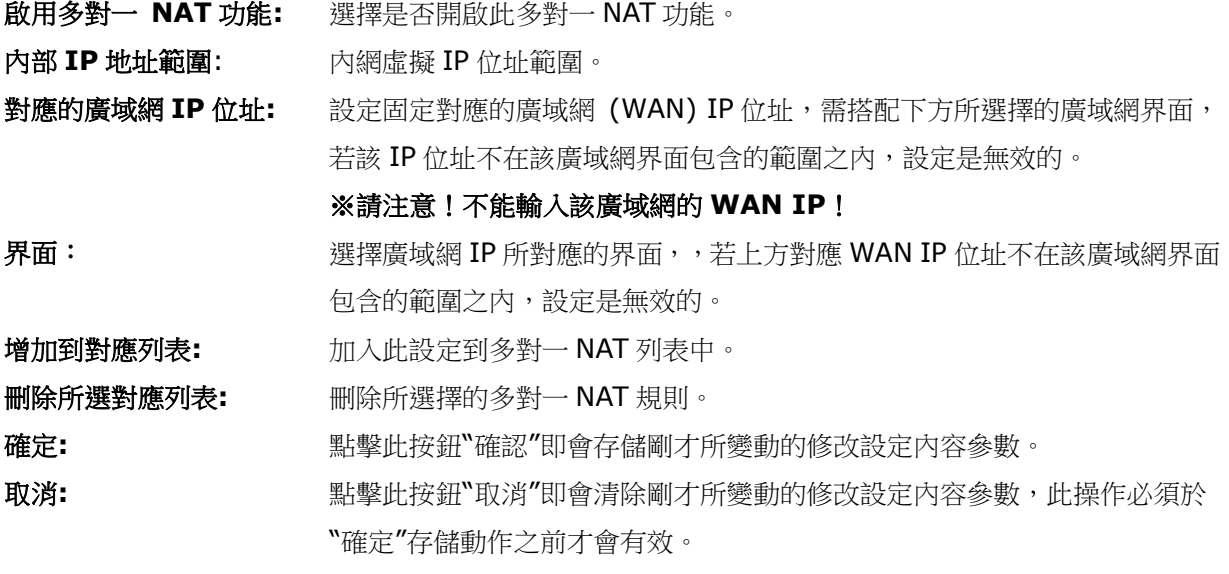

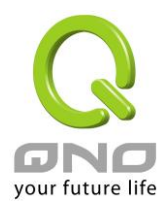

**8WAN VPN** 防火牆